شنبه 03 بهمن 1388 - 09:19

## [چند راه ساده براي افزايش امنيت در سيستم عامل ويندوز](http://tebyan-tabriz.ir/News/6324/)

پرداختن به مقوله امنيت در سيستم عامل، همواره از بحث هاي مهم در رابطه با امنيت اطلاعات ديجيتالي بوده که امروزه با گسترش اينترنت، اهميت آن مضاعف شده است.هر روز ويروس هاي جديدي در حال پيدايش هستند، اما نرم افزارهاي ضدويروس نمي توانند مشكلات ناشي از آنها را برطرف كنند. در ادامه راه كارهاي ساده اي براي افزايش امنيت درسيستم عامل ويندوز پيشنهاد مي گردد.

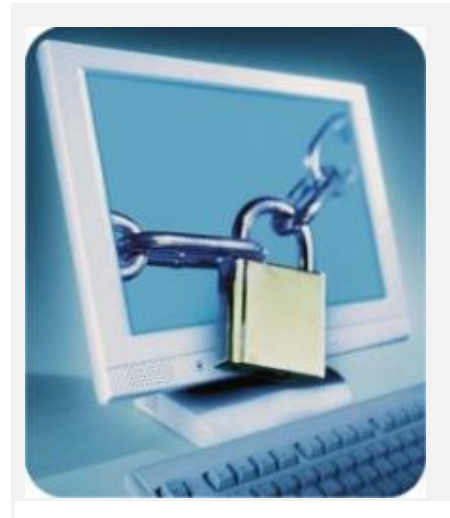

پرداختن به مقوله امنيت در سيستم عامل، همواره از بحث هاي مهم در رابطه با امنيت اطلاعات ديجيتالي بوده که امروزه با گسترش اينترنت، اهميت آن مضاعف شده است.هر روز ويروس هاي جديدي در حال پيدايش هستند، اما نرم افزارهاي ضدويروس نمي توانند مشكلات ناشي از آنها را برطرف كنند. در ادامه راه كارهاي ساده اي براي افزايش امنيت درسيستم عامل ويندوز پيشنهاد مي گردد.

1- روي BIOS سيستم خود پسورد بگذاريد. ابتدا کامپيوتر خود را ري استارت كنيد، هنگام راه اندازي مجدد سيستم دکمه Del را فشار دهيد تا به محيط تنظيمات بايوس وارد شويد. در اين قسمت دو گزينه براي گذاشتن پسورد وجود دارد:

password supervisor Set: با انتخاب اين گزينه فقط محيط بايوس شما رمزدار مي شود.

Set user password: با انتخاب اين گزينه، هنگامي که کامپيوتر راه اندازي مي شود کاربر موظف است رمز عبور را وارد کند. 2- گزينه Boot First را روي disk Hard قرار دهيد تا همواره سيستم با ديسك سخت بوت شود.

-3 در Screen server دستگاه، گزينه Password protect را فعال کنيد تا وقتي پاي دستگاه نيستيد، ديگران به راحتي به اطلاعات شما دسترسي نداشته باشند.

4- هميشه سيستم عامل خود را به روز نگه داريد. براي داشتن يک سيستم سالم، به کمک سرويس پک ها و هات فيکس از سوءاستفاده هکرها و کدهاي مخرب جلوگيري كنيد.

5- براي روشن کردن به روزرساني خودكار مراحل زير را انجام دهيد(اگر ویندوزتان دارای license می باشد در غير اینصورت این مرحله را انجام نداده و گزینه Turn Off Automatic Update را برگزینید ):

Start -» control panel -» security center

پس از کليک بر روي Security center روي Automatic updates کليک کنيد و تنظيمات روز و ساعت آن را انجام دهيد.

6- سعي كنيد روش پيكربندي (فرمت) تمامي درايوها NTFS باشد. براي آنکه تمامي درايوهاي شما NTFS شود بدون آنکه به محتويات درايو شما آسيبي برسد، دستور زير را رادر خط فرمان ويندوز خود وارد كنيد:

FS:NTFS/ : [درايو نام [Convert

7- کاربر Guest و بقيه کاربران غيرلازم را غيرفعال کنيد. براي اين كار، بر computer My راست کليک و سپس Manage را انتخاب کنيد حال در کنسول management Computer در قسمت Group and User Local در قسمت Users روي کاربر Guest و بقيه کاربران غيرلازم با دابل کليک، تيک disable is Account را بزنيد. در ضمن براي همه اكانت ها (به ويژه Administrator (يک رمز عبور مناسب انتخاب کنيد.

8- Desktop Remote سيستم را به اين صورت غيرفعال کنيد:

Start -» Control panel -» system -» remote -» remote desktop

.باشد غيرفعال Allow users to connect remotely to this computer گزينه شويد مطمئن سپس

-9 Simple file sharing را غيرفعال كنيد. براي انجام اين كار، در Folder option، زبانه View از قسمت Advanced setting تيک .برداريد را Use simple file sharing

10- سرويس هاي زير را غيرفعال کنيد (در RUN عبارت msc.services را بزنيد):

Telnet

IIS

Remote registry

Remote desktop help session manager

Universal Plug and Play Device Host Routing and remote access

SSDP Discovery Service

Netmeeting remote desktop sharing

11- تنظيمات پاک کردن file Page در هنگام Shutdown

اين تنظيمات در policy Group ويندوز صورت مي گيرد.

براي ورود به policy group دستور msc.gpedit را در run تايپ کنيد و در صفحه باز شده مسير زير را طي کنيد:

; Computer configuration -» windows setting -&raquo

security setting -» local policies -» security option

.كنيد غيرفعال راshut down : clear virtual memory page file گزينه و

12- file Dump را ازمسير زير غيرفعال کنيد:

Control panel -» system -» advanced -» startup and recovery -» setting حال در بخش information debugging Write پارامتر مربوط به None را تغيير دهيد

يک file dump مي تواند به عنوان يک ابزار رفع اشکال به ما ياري رساند، مخصوصا وقتي که يک سيستم دچار مشکل شود و يا پيام معروف "Blue screen of death" رخ بدهد. ولي همين dump fileما مي توانند کمک خوبي براي هکرها باشند.

13- قابليت run Auto را براي CD غيرفعال کنيد. يکي از راه هاي دسترسي فيزيکي هکرها به کامپيوتر از طريق انتشار کدهاي مخرب به كمك سي دي است.

RUN -» gpedit.msc -» administrative templates -» system -» Turn of auto play

14- share Defaultها را غيرفعال کنيد. ويندوز در حالت پيش فرض درايوهاي خود را به صورت مخفي به اشتراک گذاشته است، براي غيرفعال کردن آن مراحل زير را طي کنيد:

RUN -» regedit -» HKEY\_LOCAL\_MACHINE -» System -» CurrentControlSet -» Services -» Lanmanserver -» parameters

امد مجمد مجتهدی<br>کارشناس انفورماتيک اداره تبليغات اسلامی<br>کارشناس انفورماتيک اداره تبليغات اسلامی